**IBM Tivoli Monitoring** バージョン **6.3** フィックスパック **2**

# **Windows OS Agent** インストールおよび構成ガイド

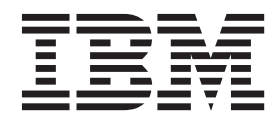

**SA88-7105-00 (**英文原典:**SC27-5650-00)**

**IBM Tivoli Monitoring** バージョン **6.3** フィックスパック **2**

# **Windows OS Agent** インストールおよび構成ガイド

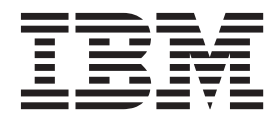

**SA88-7105-00 (**英文原典:**SC27-5650-00)**

#### - お願い -

本書および本書で紹介する製品をご使用になる前に、 23 [ページの『特記事項』に](#page-30-0)記載されている情報をお読みください。

本書は、IBM Tivoli Monitoring (製品番号 5724-C04) バージョン 6 リリース 3 フィックスパック 2、および新しい 版で明記されていない限り、以降のすべてのリリースおよびモディフィケーションに適用されます。

お客様の環境によっては、資料中の円記号がバックスラッシュと表示されたり、バックスラッシュが円記号と表示さ れたりする場合があります。

- 原典: SC27-5650-00 IBM Tivoli Monitoring Version 6.3 Fix Pack 2 Windows OS Agent Installation and Configuration Guide
- 発行: 日本アイ・ビー・エム株式会社
- 担当: トランスレーション・サービス・センター
- 第1刷 2013.10
- **© Copyright IBM Corporation 1994, 2013.**

# 目次

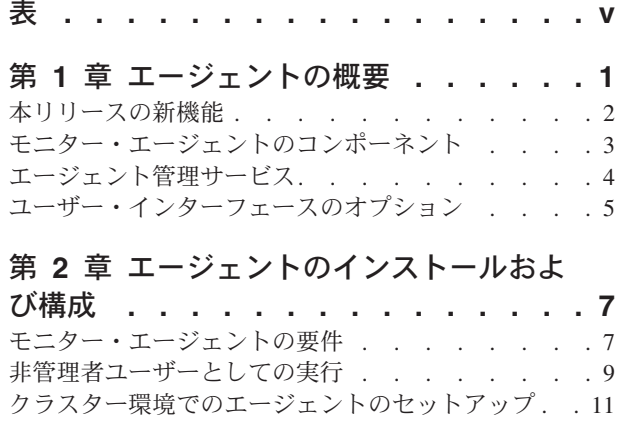

欠落した Windows [イベント・ログ・イベントの処理](#page-19-0) [12](#page-19-0)

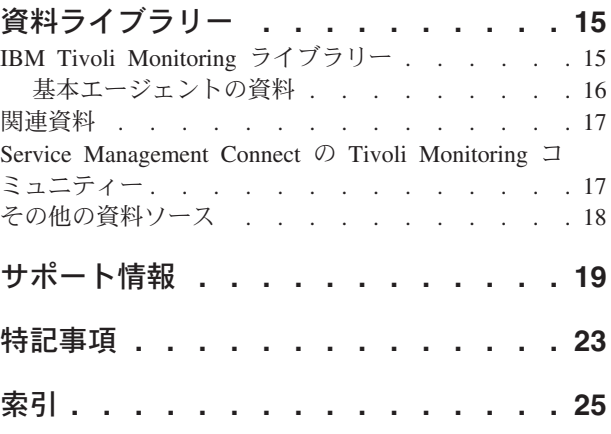

<span id="page-6-0"></span>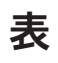

[1. Monitoring Agent for Windows OS](#page-15-0) のシステム要 件 . . . . . . . . . . . . . . . . 8

# <span id="page-8-0"></span>第 **1** 章 エージェントの概要

Monitoring Agent for Windows OS では、Windows ベースのオペレーティング・システムで基本的なアク ションをモニターし、実行することができます。IBM Tivoli Monitoring は、Monitoring Agent for Windows OS のベースとなるソフトウェアです。

#### **IBM Tivoli Monitoring** の概要

IBM Tivoli Monitoring により、指定された 1 台または複数のワークステーションからエンタープライズ内 のすべてのシステムのアベイラビリティーおよびパフォーマンスをモニターできます。また、傾向を追跡し たりシステムの問題のトラブルシューティングを行ったりするために使用できる有用なヒストリカル・デー タも提供されます。

IBM Tivoli Monitoring を使用して、以下のタスクを実行できます。

- v 事前定義されたシチュエーションやカスタム・シチュエーションを使用して、管理中のシステムに対す るアラートをモニターする。
- ユーザー独自のパフォーマンスしきい値を確立する。
- v アラートを引き起こす原因をトレースする。
- v システム条件についての包括的なデータを収集する。
- v ポリシーを使用して、アクションの実行、作業のスケジュール、および手動タスクの自動化を行う。

Tivoli Enterprise Portal は、IBM Tivoli Monitoring 製品向けのインターフェースです。 Tivoli Enterprise Portal に表示されるような環境の統合ビューを使用することで、エンタープライズ全体のパフォーマンスの 問題をモニターして解決することができます。

#### **Monitoring Agent for Windows OS** の機能

Monitoring Agent for Windows OS は、Microsoft Windows サーバー環境を集中管理するポイントを提供し ます。この製品は、早期に問題を検出し、防止するのに必要となる適切な情報を収集する包括的な手段を提 供します。情報は、エンタープライズ全体で標準化されています。Monitoring Agent for Windows OS によ り、以下のようなサーバー固有の情報を容易に収集および分析できます。

- v オペレーティング・システムおよび CPU パフォーマンス
- ディスク情報およびパフォーマンス分析
- プロセス状況分析
- v インターネット・セッション・データ
- モニター済みログ情報
- インターネット・サーバー統計
- メッセージ・キューイング統計
- v プリンターおよびジョブの状況データ
- リモート・アクセス・サービス統計
- サービス情報

Monitoring Agent for Windows OS には以下の利点があります。

- <span id="page-9-0"></span>v 信頼性の高い最新のデータにリアルタイムにアクセスできる総合的なレポート能力により知識を向上さ せます。そのため、運用上の決定をより高速に、より詳しい情報に基づいて行うことができます。
- v ご使用のシステム、環境、コンソール、および主幹業務のアプリケーションを統合、モニター、管理さ せることで、システム・パフォーマンスを強化します。例えば、モニター・エージェントは、環境内の 状態があらかじめ設定したしきい値を満たしたときやそのしきい値を超えたときにアラートを出すこと ができます。こうしたアラートは、システム・トラフィックを制限および制御するようシステム管理者 に通知します。
- v システム全体に広がるアプリケーション、プラットフォーム、およびリソースを管理することで、アプ リケーションおよびシステム管理を単純化します。

### 本リリースの新機能

モニター・エージェントのバージョン 6.3 フィックスパック 2 には、以下の機能拡張があります。

- v Tivoli Common Reporting データ・モデルで、管理対象システム・リストを公開します。管理対象システ ム・リストは、管理対象システム名と組み合わせるか、管理対象システム名の代わりとして使用できま す。この機能はカスタム・レポートでのみ使用することができ、指定したメトリックはデフォルトの集 約関数を使用して集約されます。
- Infrastructure Management Dashboards for Servers (サーバー・ダッシュボード) の管理対象システムダッ シュボードには、「プロパティー」、「CPU」、「メモリー」、「ディスク」、および「ネットワー ク」という新しいタブがあります。いくつかのタブには、リアルタイムからヒストリカル・データの表 示に切り替えるための新しいタイム・セレクター・バーがあります。また、「シチュエーション・イベ ント結果」ダッシュボードの「詳細」タブには、イベント時間の前または後におけるデータ・サンプル の時刻範囲を設定するための新しいタイム・セレクター・バーがあります。
- v 「単一リソースの使用率詳細」レポートでは、表示するリソース (CPU、メモリー、ディスク、ネットワ ーク、またはプロセス) を指定できます。

モニター・エージェントのバージョン 6.3 には、以下の機能拡張があります。

- v システム属性グループに、新規属性「ハイパー・スレッディング」が追加されました。
- v ネットワーク・インターフェース属性グループに、新規属性「説明」、「DHCP」、および「フレンドリ ー・ネーム」が追加されました。
- v モニター・エージェントに、新規属性グループ「VM メモリー」および「VM プロセッサー」が追加さ れました。
- v 2 つのサンプル間の累積 CPU ティック数の平均として計算される属性値の場合、サンプル時間は、値 を返すためにエージェントがどのように呼び出されるかによって異なります。要求時 (例えば、ワークス ペースの最新表示後) に値を返すためにエージェントが呼び出される場合、サンプル時間は 30 秒になり ます。ただし、シチュエーションまたはヒストリカル収集要求によって、値を返すためにエージェント が呼び出される場合、サンプル時間はシチュエーションまたは収集間隔の時間と同じになります。影響 を受ける属性には以下が含まれます。
	- NT プロセス 64 および NT プロセス属性グループ:「プロセッサー時間 (%)」、「プロセッサー時間 の平均 %」、「特権時間 (%)」、および「ユーザー時間 (%)」の各属性
	- NT プロセッサー属性グループ:「特権時間 (%)」、「プロセッサー時間 (%)」、「ユーザー時間 (%)」、「割り込み/秒」、「キューに入れられた DPC/秒」、「DPC 時間 (%)」、および「割り込み 時間 (%)」の各属性
	- NT プロセッサー要約属性グループ:「プロセッサー時間 (%) (高)」、「特権時間 (%) (高)」、「ユー ザー時間 (%) (高)」、「割り込み時間 (%) (高)」、「割り込み (高)/秒」、「プロセッサー時間 (%)

<span id="page-10-0"></span>(低)」、「特権時間 (%) (低)」、「ユーザー時間 (%)(低)」、「割り込み時間 (%) (低)」、「割り込み (低)/秒」、「プロセス使用率 (高)」、および「プロセスの平均使用率 (高)」の各属性

– NT システム属性グループ:「合計特権時間 (%)」、「合計プロセッサー時間 (%)」、「合計ユーザー 時間 (%)」、および「合計割り込み/秒」の各属性

KNTENV ファイルで 2 つの変数を指定することで、属性値をカスタマイズできます。変数の 1 つは合 計 CPU メトリック用の KNT CPUSTAT SAMPLE SECS (デフォルト値: 30 秒) であり、もう 1 つは プロセスごとの CPU メトリック用の KNT PROCESS SAMPLE SECS (デフォルト値: 60 秒) です。こ れらの変数を 0 に設定すると、サンプリング間隔は変動します。エージェントが要求を受け取るとサン プルが取得され (ワークスペースのリフレッシュごとなど)、直近の 2 サンプル間の時間差がサンプリン グ間隔となります (最小 5 秒)。

- v 要約およびプルーニング・エージェントは、共有ディメンション表を自動的に作成および保守します。 この機能を有効にする方法については、「*IBM Tivoli Monitoring* 管理者ガイド」の『ディメンション表 を保守するための要約およびプルーニング・エージェントの構成』を参照してください。この機能を OS Agents Reports パッケージ用に拡張するために、インストーラーが、JDBC 接続詳細および TDW デー タベースの資格情報の指定を求めるプロンプトを表示するようになりました。この RegisterPackage スク リプトの実行ステップでは、データを WAREHOUSETCRCONTROL 表に挿入します。このステップの 後、MANAGEDSYSTEM 表および TIME\_DIMENSION 表は、要約およびプルーニング・エージェント によって自動的に最新の状態が保持されます。ただし、この機能を使用せず、代わりに手動でディメン ション表を保守する場合は、このステップをスキップしてください。必要な手動ステップの実行方法に ついては、「*IBM Tivoli Monitoring* 管理者ガイド」の『手動によるディメンション表の作成および保 守』を参照してください。
- v エージェントは、Open Services for Lifecycle Collaboration Performance Monitoring (OSLC-PM) サービ ス・プロバイダーの ComputerSystem リソースおよび IPAddress リソースを提供します。サービス・プ ロバイダーは、モニター・リソースをレジストリー・サービスに登録します。レジストリー・サービス とは、統合サービス管理環境内の製品に共有データ・リポジトリーを提供する Jazz for Service Management 統合サービスです。
- v IBM Tivoli Monitoring Infrastructure Management Dashboards for Servers は、Dashboard Application Services Hub で稼働する Web ベースのアプリケーションです。サーバー・ダッシュボードは、管理対 象ネットワーク内のサービス領域の全体的な状況を提供します。サーバー・ダッシュボードを使用し て、担当領域でフィルタリングされた管理対象ネットワークのイベントおよびシステム状況を評価しま す。情報は、すべての管理対象システム・グループおよびそれらに関連付けられたシチュエーション・ イベントの概要から、選択したグループ、管理対象システム、またはシチュエーション・イベントの重 要なパフォーマンス情報を含むより詳細なダッシュボードに至るまで、多岐にわたります。

### モニター・エージェントのコンポーネント

Monitoring Agent for Windows OS (製品コード: knt または nt) をインストールしてセットアップすると、 IBM Tivoli Monitoring のクライアント、サーバー、およびモニター・エージェントの実装環境が整いま す。

この IBM Tivoli Monitoring 環境には、以下のコンポーネントが含まれます。

- Tivoli Enterprise Portal クライアント。エンタープライズを表示しモニターするための Java ベースのユ ーザー・インターフェースを備えています。
- v Tivoli Enterprise Portal Server。クライアントと Tivoli Enterprise Monitoring Server の間に配置され、モ ニター・エージェントからのデータの取得、操作、および分析を可能にします。
- <span id="page-11-0"></span>v Tivoli Enterprise Monitoring Server。モニター・エージェントから受け取ったアラートの収集および制御 を行うポイントとして機能し、パフォーマンスおよび可用性のデータを収集します。
- v Monitoring Agent for Windows OS。データを収集して Tivoli Enterprise Monitoring Server に送信しま す。このコンポーネントは、エージェント管理サービス機能も組み込みます。
- v モニターするシステムまたはサブシステムにインストールされたオペレーティング・システム・エージ ェントおよびアプリケーション・エージェント。これらのエージェントは、データを収集して Tivoli Enterprise Monitoring Server に送信します。
- v ご使用の環境のエージェントから収集されたヒストリカル・データを保管する Tivoli Data Warehouse。 このデータウェアハウスは、DB2®、Oracle、または Microsoft SQL Server データベースに置かれます。 このデータベース内に保管する情報を収集するには、Warehouse Proxy エージェントをインストールする 必要があります。データ上の関数を集約してプルーニングを実行するには、ウェアハウス要約およびプ ルーニング・エージェントをインストールします。
- v イベント・サーバーへ転送されるシチュエーション・イベントの状況を同期化するための Tivoli Enterprise Console イベント同期コンポーネント。IBM® Tivoli Enterprise Console® 規則または演算子の 作用により、状況が更新されたとき、その更新はモニター・サーバーに送信され、更新された状況は、 Situation Event Console および Tivoli Enterprise Console イベント・ビューアーの両方では反映されま す。詳しくは、「*IBM Tivoli Monitoring* インストールおよび設定ガイド」を参照してください。

### エージェント管理サービス

Monitoring Agent for Windows の一部として、2 つの Watchdog モニターが実行されます。一方のモニタ ーは OS モニター・エージェント・プロセスの一部として実行し、エージェント *Watchdog* と呼ばれま す。もう一方の Watchdog モニターは、「kcawd」という名前の別個のプロセス (Windows 上の kcawd.exe) として実行します。この kcawd プロセスは、エージェント管理サービス *Watchdog* とも呼ばれます。この Watchdog は OS エージェントを監視します。これは、エージェント管理サービス・ワークスペースの「エ ージェントのランタイム状況」ビューで可用性状況が「実行中」と表示されている限り、追加設定なしで監 視します。セットアップまたは構成は不要です。

エージェント Watchdog は、OS エージェント以外のエージェント・プロセスを監視します。このモニター は、OS エージェントの通信機能を使用することにより、これらのその他のエージェント・プロセスに対し て実行される Tivoli® Enterprise Portal デスクトップ照会およびアクション実行コマンドに応答できます。 このデータは、「エージェント管理サービス」ワークスペースに表示されます。 Tivoli Enterprise Portal デ スクトップでは、「エージェント管理サービス」ワークスペースに、OS エージェントの一部として実行し ているこの Watchdog によってモニター可能なエージェントがリストされます。これらのエージェントは OS エージェントではないため、Monitoring Agent for Windows は、エージェントの「管理」ビューを除 き、ワークスペースにはリストされません。ワークスペースにリストされるエージェントの 1 つとして、 エージェント管理サービス Watchdog があります。この Watchdog は、OS エージェントの可用性を監視す るためのものです。

エージェント管理サービス Watchdog モニターは、OS モニター・エージェントのみを監視し、エージェン トがダウンしたら再起動するという役割を果たします。これはデフォルトで有効に設定されており、構成す る必要はありません。これは、Monitoring Agent for Windows の起動時に自動的に起動されます。この Watchdog には通信機能がないため、情報を Tivoli Enterprise Portal にレポートしたり、アクション実行コ マンドに応答したりすることはできません。 OS モニター・エージェントを常にモニターするのは、エー ジェント自体ではなく、別個のプロセスです。

エージェント管理サービス Watchdog を一時的に無効にするには、64 ビット・エージェントをインストー ルしてある場合には *InstallDir*¥tmaitm6\_x64¥disarmWatchdog.bat コマンドを使用し、32 ビット・エージェ

<span id="page-12-0"></span>ントをインストールしてある場合には *InstallDir*¥tmaitm6¥disarmWatchdog.bat コマンドを使用します。これ らのコマンドを実行すると、OS モニター・エージェント、およびエージェント管理サービスのすべての管 理対象エージェントに関する Watchdog プロセスが無効になります。ローカル管理作業を実行する必要が ある場合に、エージェントの自動再始動によってその作業が妨げられないようにするには、作業を進める前 に、ご使用のプラットフォームに適した該当コマンドを実行します。作業が完了したら、OS モニター・エ ージェントをリサイクルしてエージェント管理サービスを再び有効にしてください。あるいは、64 ビッ ト・エージェントをインストールしてある場合には *InstallDir*¥tmaitm6\_x64¥rearmWatchdog.bat コマンドを 使用し、32 ビット・エージェントをインストールしてある場合には *InstallDir*¥tmaitm6¥rearmWatchdog.bat コマンドを使用します。

Tivoli Enterprise Monitoring Services の管理のインターフェースを使用して、エージェント管理サービスの 管理対象エージェントを停止または開始する場合、その Watchdog は、エージェントを停止すると無効に なり、エージェントを開始すると有効になります。

### ユーザー・インターフェースのオプション

ベースとなる IBM Tivoli Monitoring ソフトウェアおよび他の統合アプリケーションをインストールする と、リソースおよびデータの処理で使用できるさまざまなインターフェースが提供されます。

以下のインターフェースを使用できます。

#### **Tivoli Enterprise Portal** ブラウザー・クライアント・インターフェース

ブラウザー・インターフェースは、Tivoli Enterprise Portal と共に自動的にインストールされま す。ご使用のインターネット・ブラウザーで Tivoli Enterprise Portal を開始するには、Web サーバ ーにインストールされている特定の Tivoli Enterprise Portal ブラウザー・クライアントの URL を 入力してください。

#### **Tivoli Enterprise Portal** デスクトップ・クライアント・インターフェース

デスクトップ・インターフェースは、Windows ワークステーション上の Java ベースのグラフィカ ル・ユーザー・インターフェース (GUI) です。

#### **IBM Tivoli Enterprise Console**

イベント管理アプリケーション

#### **Tivoli Enterprise Monitoring Services** の管理ウィンドウ

「Tivoli Enterprise Monitoring Services の管理」ユーティリティーのウィンドウは、エージェント の構成および自動開始がまだ指定されていない Tivoli サービスの開始に使用します。

### <span id="page-14-0"></span>第 **2** 章 エージェントのインストールおよび構成

エージェントをインストールして構成するには、「*IBM Tivoli Monitoring* インストールおよび設定ガイ ド」と、エージェント固有のインストールと構成に関する情報を使用する必要があります。

モニター・エージェントをインストールして構成するには、「*IBM Tivoli Monitoring* インストールおよび 設定ガイド」の『モニター・エージェントのインストール』に記載されている手順に従ってください。

応答ファイルを使用してサイレント・インストールをする場合は、「*IBM Tivoli Monitoring* インストール および設定ガイド」の『IBM Tivoli Monitoring のサイレント・インストールの実行』を参照してくださ  $\mathcal{V}^{\, \lambda}$  .

「*IBM Tivoli Monitoring* インストールおよび設定ガイド」に記載されているインストールおよび構成に関 する情報に加え、このエージェント固有のインストールおよび構成の情報を使用して、モニター・エージェ ントをインストールしてください。

#### モニター・エージェントの要件

このモニター・エージェントをインストールする前に、具体的な要件を確認してください。

<span id="page-15-0"></span>Monitoring Agent for Windows OS には、「*IBM Tivoli Monitoring* インストールおよび設定ガイド」に記載 されている要件のほかに、表 1に記載されている環境も必要です。

| オペレーティング・シ       |                                                                                               |
|------------------|-----------------------------------------------------------------------------------------------|
| ステム              | <b>Windows</b>                                                                                |
| __<br>オペレーティング・シ | • Windows Server 2003 Standard Edition on Intel x86-32 (32 ビット)                               |
| ステム・バージョン        | • Windows Server 2003 Standard Edition on x86-64 (64 ビット)                                     |
|                  | • Windows Server 2003 Enterprise Edition on Intel x86-32 (32 $\forall y \rightarrow y$ )      |
|                  | • Windows Server 2003 Enterprise Edition on $x86-64$ (64 $\xi y$ )                            |
|                  | • Windows Server 2003 Datacenter Edition on Intel x86-32 (32 $\forall y \rightarrow y$ )      |
|                  | • Windows Server 2003 Datacenter Edition on Intel x86-64 (64 $\forall y \upharpoonright$ )    |
|                  | • Windows Server 2003 Standard Edition R2 on Intel x86-32 (32 ビット)                            |
|                  | • Windows Server 2003 Standard Edition R2 on x86-64 (64 ビット)                                  |
|                  | • Windows Server 2003 Enterprise Edition R2 on Intel x86-32 (32 $\forall y \rightarrow y$ )   |
|                  | • Windows Server 2003 Enterprise Edition R2 on $x86-64$ (64 ビット)                              |
|                  | • Windows Server 2003 Datacenter Edition R2 on Intel x86-32 (32 $\forall y \rightarrow y$ )   |
|                  | • Windows Server 2003 Datacenter Edition R2 on Intel x86-64 (64 $\forall y \upharpoonright$ ) |
|                  | • Windows Server 2008 Standard Edition on Intel x86-32 (32 $\forall y \land y$ )              |
|                  | • Windows Server 2008 Standard Edition on Intel x86-64 (64 $\forall y \upharpoonright$ )      |
|                  | • Windows Server 2008 Enterprise Edition on Intel x86-32 (32 ビット)                             |
|                  | • Windows Server 2008 Enterprise Edition on Intel x86-64 (64 ビット)                             |
|                  | • Windows Server 2008 Datacenter Edition on Intel x86-32 (32 $\forall y \rightarrow y$        |
|                  | • Windows Server 2008 Datacenter Edition on Intel x86-64 (64 $\forall y \upharpoonright$ )    |
|                  | • Windows 7 Enterprise Edition on Intel x86-32 (32 $\forall y \, \vdash$ )                    |
|                  | • Windows 7 Enterprise Edition on Intel x86-64 (64 ビット)                                       |
|                  | • Windows 7 Professional Edition on Intel x86-32 (32 ビット)                                     |
|                  | • Windows 7 Professional Edition on Intel x86-64 (64 $\forall y \land y$ )                    |
|                  | • Windows 7 Ultimate Edition on Intel x86-32 (32 $\forall y \, \vdash$ )                      |
|                  | • Windows 7 Ultimate Edition on Intel x86-64 (64 $\forall y \, \vdash$ )                      |
|                  | • Windows 8 Pro on Intel x86-32 (32 ビット)                                                      |
|                  | • Windows 8 Pro on Intel x86-64 (64 ビット)                                                      |
|                  | Windows 8 Enterprise on Intel x86-32 (32 $\forall y \, \vdash$ )                              |
|                  | • Windows 8 Enterprise on Intel x86-64 (64 ビット)                                               |
|                  | • Windows Server 2008 R2 Standard Edition on Intel x86-64 (64 ビット)                            |
|                  | • Windows Server 2008 R2 Enterprise Edition on Intel x86-64 (64 $\forall y \upharpoonright$ ) |
|                  | • Windows Server 2008 R2 Datacenter Edition on Intel x86-64 (64 ビット)                          |
|                  | • Windows Server 2008 R2 Server Core on Intel x86-64 (64 ビット)                                 |
|                  | • Windows Server 2012 Essentials Edition on Intel x86-64 (64 $\forall y \upharpoonright$ )    |
|                  | • Windows Server 2012 Standard Edition on Intel x86-64 (64 $\forall y \upharpoonright$ )      |
|                  | • Windows Server 2012 Datacenter Edition on Intel x86-64 (64 $\forall y \upharpoonright$ )    |
| メモリー             | • 35 MB $\oslash$ RAM (Monitoring Agent for Windows OS)                                       |

表 *1. Monitoring Agent for Windows OS* のシステム要件

<span id="page-16-0"></span>表 *1. Monitoring Agent for Windows OS* のシステム要件 *(*続き*)*

| オペレーティング・シ |                                                                                                    |
|------------|----------------------------------------------------------------------------------------------------|
| ステム        | <b>Windows</b>                                                                                                    |
| ディスク・スペース  | • Monitoring Agent for Windows OS では、ローカル・インストール・メソッドを介してイ<br>ンストールするファイル・システムに 125 MB のディスク・スペースが必要です。                                                                                                    |
|            | ヒストリカル・データ・スペースは、収集されるテーブルによって異なります。「IBM Tivoli<br><i>Monitoring インストールおよび設定ガイド」のディスク・スペース要件に関する一般的なイ</i><br>ンストール・ガイドライン、および「IBM Tivoli Monitoring Windows OS Agent Reference」<br>の『ヒストリカル・データのディスク・キャパシティー・プランニング』を参照してくださ<br>$\mathcal{V}^{\lambda}$ |
| その他の要件     | IBM Tivoli Monitoring OS エージェントでは、ハブ・モニター・サーバーとポータル・サ<br>ーバーのバージョンが同じになっているか、OS エージェント・バージョンよりも新しい<br>バージョンになっている必要があります。                                                                                                    |
|            | • モニター対象のコンポーネントは、インストールし構成しておく必要があります                                                                                                    |
|            | • Microsoft.NET Framework の最小サポート・レベルは .NET Framework 1.1 SP1 です。1.1<br>.NET をサポートしない、古いリリースの Windows OS では、最小レベルは NET<br>Framework 1.0 SP3 です。64 ビット・エージェントでは、.NET Framework 3.5 がサポー<br>トされます。                                                        |
|            | • cscript バージョン 5.6 以上                                                                                                    |
|            | • Windows OS Agent に組み込まれている watchdog は、少なくとも Windows Script Host<br>5.6 を必要とするスクリプトを呼び出します。                                                                                                    |

注**:** エージェントを 64 ビット・プラットフォームにインストールする場合、インストーラーはデフォルト で 64 ビット・モードになります。古いバージョンからアップグレードする場合、エージェントは引き続き 32 ビット・モードで実行されます。

注**:** 同じシステムに 2 つの Windows OS Agent をインストールすることはできません。32 ビット Windows OS Agent と 64 ビット Windows OS Agent を同じシステムにインストールすることもできませ ん。

注**:** サポートされるオペレーティング・システムの最新情報については、URL [http://publib.boulder.ibm.com/](http://publib.boulder.ibm.com/infocenter/prodguid/v1r0/clarity/index.html) [infocenter/prodguid/v1r0/clarity/index.html](http://publib.boulder.ibm.com/infocenter/prodguid/v1r0/clarity/index.html)を参照してください。

サイトにアクセスして、『**Operating system reports**』セクションの該当するリンクをクリックしてくださ  $\mathcal{V}^{\mathcal{A}}$ 。

サイレント・インストール: 応答ファイルを使用してサイレント・インストールを実行する場合は、「IBM Tivoli Monitoring インストールおよび設定ガイド」の『IBM Tivoli Monitoring のサイレント・インストー ルの実行』を参照してください。

### 非管理者ユーザーとしての実行

Monitoring Agent for Windows OS を非管理者ユーザーとして実行することができますが、その場合使用で きない機能があります。

非管理者ユーザーとして実行している際に、次の属性グループを管理者アカウントのみが所有している場合 は、その機能を使用できません。

v レジストリー

- v ファイル・トレンド
- ファイル変更

他のエージェントをリモート・デプロイすることはできません。新規エージェントをインストールするには 管理者権限が必要なためです。

エージェント管理サービスに関して、Watchdog は、停止または開始の特権を持っていないエージェントを 停止または開始することはできません。

非管理者ユーザーを作成するには、制限付き (非管理者) ユーザーを新規作成し、そのユーザー用に次のレ ジストリー許可をセットアップしてください。

- HKEY LOCAL MACHINE¥SOFTWARE¥Candle へのフルアクセス
- HKEY LOCAL MACHINE¥SOFTWARE¥Microsoft¥Windows NT¥CurrentVersion¥Perflib への読み取りアクセス

Monitoring Agent for Windows OS – Primary サービスを開始するユーザーは、Monitoring Agent for Windows OS - Watchdog サービスを管理する権限を所持している必要があります。Monitoring Agent for Windows OS - Watchdog サービスを開始するユーザーは、Monitoring Agent for Windows OS – Primary サービスを含む、エージェント管理サービスによって管理されるサービスを管理する権限も所持している必 要があります。 Windows でシステム・サービスを管理する権限をユーザーに付与するには、グループ・ポ リシー、セキュリティー・テンプレート、または Subinacl.exe を使用してください。詳しくは、 <http://support.microsoft.com/kb/325349> にある以下の Microsoft の資料を参照してください。

次の例ではセキュリティー・テンプレートを使用します。

- 1. 「スタート」->「ファイル名を指定して実行」とクリックし、「名前」ボックスに mmc と入力して、 「**OK**」をクリックします。
- 2. 「ファイル」メニューで 「スナップインの追加と削除」をクリックします。
- 3. 「追加」**->**「セキュリティーの構成と分析」とクリックし「追加」を再びクリックします。
- 4. 「閉じる」をクリックし、次に「**OK**」をクリックします。
- 5. コンソール・ツリーで「セキュリティの構成と分析」を右クリックして、「データベースを開く」をク リックします。
- 6. データベースの名前と場所を指定して、「開く」をクリックします。
- 7. 「テンプレートのインポート」ダイアログ・ボックスが表示されたら、インポートするセキュリティ ー・テンプレートをクリックして、「開く」をクリックします。
- 8. コンソール・ツリーで「セキュリティの構成と分析」を右クリックして、「コンピュータの分析」をク リックします。
- 9. 「分析の実行」ダイアログ ボックスが表示されたら、「エラー ログ ファイルのパス」ボックスに表 示されるログ・ファイルのデフォルトのパスをそのまま使用するか、または特定の場所を指定して、 「**OK**」をクリックします。
- 10. 分析が完了したら、次の手順を実行してサービスのアクセス許可を構成します。
	- a. コンソール・ツリーで、「システム サービス」をクリックします。
	- b. 右側のペインで、Monitoring Agent for Windows OS Primary サービスをダブルクリックします。
	- c. 「このポリシーをデータベースに定義する」チェック・ボックスをオンにして、「セキュリティの 編集」をクリックします。
	- d. 新しいユーザーまたはグループのアクセス許可を構成するには、「追加」をクリックします。
	- e. 「ユーザー、コンピュータ または グループ の選択」ダイアログ・ボックスに、アクセス許可を設 定するユーザーまたはグループの名前を入力して、「**OK**」をクリックします。 「ユーザー名また

<span id="page-18-0"></span>はグループ名のアクセス許可」の一覧で、「開始」ボタンの隣の「許可」チェック・ボックスを選 択します。デフォルトで停止と一時停止許可が選択されています。 この設定では、ユーザーまたは グループはサービスの開始、停止、および一時停止を行うことが許可されます。

- f. 「**OK**」を 2 回クリックします。
- 11. Monitoring Agent for Windows OS Watchdog サービスを選択して、ステップ 10 を繰り返します。
- 12. 新しいセキュリティー設定をローカル・コンピューターに適用するために、「セキュリティの構成と分 析」を右クリックして、「コンピュータの分析」をクリックします。

注**:** Secedit コマンド行ツールを使用してシステム・セキュリティーを構成および分析することもできま す。 Secedit の詳細を参照するには、「スタート」->「ファイル名を指定して実行」とクリックし、「名 前」ボックスに cmd と入力して、「**OK**」をクリックします。コマンド・プロンプトで secedit /? と入 力して、**ENTER** キーを押します。 この方法を使用して設定を適用すると、テンプレート内のすべての設 定が再度適用され、以前に構成したその他のファイル、レジストリー、またはサービスのアクセス許可が上 書きされる場合があります。

非管理者ユーザーを使用してログオンするように OS エージェントおよび watchdog サービスを設定する には「Windows サービス」コンソールを使用します。

- 1. 「スタート」->「ファイル名を指定して実行」とクリックし、「名前」ボックスに services.msc と入 力して、「**OK**」をクリックします。
- 2. 「**Monitoring Agent for Windows OS Primary**」を選択します。
- 3. 「プロパティ」を右クリックします。
- 4. 開始タイプが自動になっていることを確認します。
- 5. 「ログオン」タブを選択し、「アカウント」を選択して、ID とパスワードを入力します。「**OK**」をク リックします。
- 6. 「**Monitoring Agent for Windows OS Watchdog**」を選択します。
- 7. 「プロパティ」を右クリックします。
- 8. 開始タイプが手動になっていることを確認します。
- 9. 「ログオン」タブを選択し、「アカウント」を選択して、ID とパスワードを入力します。「**OK**」をク リックします。

### クラスター環境でのエージェントのセットアップ

以下の指示に従い、Microsoft Cluster Server 環境でモニター・エージェントのインストールおよびセットア ップを行うことができます。

クラスタリングの概要については、「*IBM Tivoli Monitoring* インストールおよび設定ガイド」に記載され ています。このエージェントは、クラスター内のあるノードから別ノードにクラスター・リソースがフェイ ルオーバーされたときに、そのリソースの影響を受けるもの (共有ディスク、プロセスなど)、および影響 を受けないもの (メモリー、CPU など) の両方に関する情報をモニターします。したがって、このエージ ェントはクラスター内のすべてのノードでアクティブに実行されることになります。このエージェントで は、クラスターの影響を受けるリソースと、影響を受けないリソースとの違いを区別するような変更は行わ れていません。あるノードから別のノードに移行可能な属性のヒストリーは、ノードがリソースを所有して いる場合にのみ維持されます。

ノードが現在所有していないリソースは全く表示されないか、あるいはゼロの値で表示されることがありま す。リソースを所有していないノードについては、ほとんどの場合、情報が表示されません。モニター対象 リソースの例として、物理ディスク属性があります。リソースを所有していないノードにはディスクが表示 <span id="page-19-0"></span>されますが、属性値はゼロとして表示されます。一方、論理ディスクの情報と属性は、所有ノードでのみ表 示されます。論理ディスクがフェイルオーバーすると、システム・インターフェースおよびエージェントで は、フェイルオーバーをディスカバーするための時間が必要となります。

クラスター・サービス項目のシステム・ログをモニターするには、次の値を指定してください。

- 1. NT\_Event\_Log と同じ属性グループ
- 2. 属性項目: システムと同じログ名 (Unicode) (大/小文字の区別あり)
- 3. 属性項目: ログ項目のソースと同じソース (例: ClusSvc)
- 4. 属性項目: ログ項目のソースと同じカテゴリー (例: Failover Mgr)
- 5. 属性項目: 希望するクラスターの eventID と同じイベント ID。例:
	- 1201 クラスター・サービスがリソース・グループをオンラインで届けた
	- 1204 クラスター・サービスがリソース・グループをオフラインで届けた

#### 欠落した **Windows** イベント・ログ・イベントの処理

Windows イベント・ログをモニターするシチュエーションで、Windows OS エージェントが停止したりシ チュエーションが停止したりしたときに発生する可能性のあるイベントを失いたくない場合には、欠落した イベントを処理するために環境変数を設定することができます。

この機能はデフォルトで無効になっているため、KNTENV ファイル内で環境変数のうちの 1 つ以上を設定す る必要があります。これらの環境変数は、長時間エージェントがシャットダウンしたりシチュエーションが 停止したりしてから再始動された場合にモニター・サーバーおよびポータル・サーバーがイベントであふれ ないようにするためのメカニズムを提供します。

• 時間間隔による欠落イベント

すべてのイベント・ログに割り当てます。

– NT\_LOG\_MAX\_TIME=*x*

以下の変数を各ログに別個に割り当てます。

– NT\_{*Event Log Name*}\_LOG\_MAX\_TIME=*x*

この *x* には、正の値を分単位で指定します。

- *x* = 0。無効。エージェントのシャットダウン中またはシチュエーションの停止中に発生した欠落イベ ントを処理しません。
- *x* = 1。エージェントのシャットダウン中またはシチュエーションの停止中に発生したすべての欠落イ ベントを処理します。
- *x* > 1。分単位で指定された値内に発生したすべての欠落イベントを処理します。

例えば、*x*=120 を指定すると、エージェントの開始時に、エージェントのシャットダウン中またはシチ ュエーションの停止中に受信されたイベントのうち、現行マシン時間で 120 分内に発生したイベントの みが処理されます。

モニターするイベント・ログの正確な名前を指定する必要があります。Windows レジストリー・エディ ターでは、イベント・ログ名は次の 2 つのパスのいずれかにキーとしてリストされています。

- HKEY\_LOCAL\_MACHINE¥SYSTEM¥CurrentControlSet¥Services¥Eventlog
- HKEY\_LOCAL\_MACHINE¥SOFTWARE¥Microsoft¥Windows¥CurrentVersion¥WINEVT¥Channels

イベント・ログの名前は、Eventlog または Channels キーの下にリストされるキーです。例えば、 Application イベント・ログでは以下のようなキーになります。

– HKEY\_LOCAL\_MACHINE¥SYSTEM¥CurrentControlSet¥Services¥Eventlog¥Application

イベント・ログ名を環境変数 NT\_{*Event Log Name*}\_LOG\_MAX\_TIME に適用するには、イベント・ロ グ名に含まれるすべての無効文字をダッシュ (-) に変換する必要があります。無効文字には、スペース ( )、アスタリスク (\*)、ポンド記号 (#)、垂直バー (|)、円記号 (¥)、スラッシュ (/)、コロン (:)、引用符 (")、より小記号 (<)、より大記号 (>)、および疑問符 (?) が含まれます。例えば、イベント・ログ名が Microsoft-Windows-TaskScheduler/Operational である場合、KNTENV ファイル内で使用する環境変数は NT\_Microsoft-Windows-TaskScheduler-Operational\_LOG\_MAX\_TIME=*x* となります。ここで、*x* は上記で 定義したものであり、スラッシュ (/) はダッシュ (-) に変換されています。

• 最大カウントによる欠落イベント

すべてのイベント・ログに割り当てます。

– NT\_LOG\_MAX\_EVTS=*x*

以下の変数を各ログに別個に割り当てます。

– NT\_{*Event Log Name*}\_LOG\_MAX\_EVTS=*x*

この *x* には、処理するイベントの最大数を表す正の値を指定します。

- *x* = 0。無効。エージェントのシャットダウン中またはシチュエーションの停止中に発生した欠落イベ ントを処理しません。
- *x* = 1。エージェントのシャットダウン中またはシチュエーションの停止中に発生したすべての欠落イ ベントを処理します。
- *x* > 1。エージェントのシャットダウン中またはシチュエーションの停止中に発生した欠落イベントを 処理します (最大で *x* 個のイベント)。

モニターするイベント・ログの正確な名前を指定する必要があります。Windows レジストリー・エディ ターでは、イベント・ログ名は次の 2 つのパスのいずれかにキーとしてリストされています。

- HKEY\_LOCAL\_MACHINE¥SYSTEM¥CurrentControlSet¥Services¥Eventlog
- HKEY\_LOCAL\_MACHINE¥SOFTWARE¥Microsoft¥Windows¥CurrentVersion¥WINEVT¥Channels

イベント・ログの名前は、Eventlog または Channels キーの下にリストされるキーです。例えば、 Application イベント・ログでは以下のようなキーになります。

– HKEY\_LOCAL\_MACHINE¥SYSTEM¥CurrentControlSet¥Services¥Eventlog¥Application

イベント・ログ名を上記の環境変数 NT\_{*Event Log Name*}\_MAX\_EVTS に適用するには、イベント・ロ グ名に含まれるすべての無効文字をダッシュ (-) に変換する必要があります。無効文字には、スペース ( )、アスタリスク (\*)、ポンド記号 (#)、垂直バー (|)、円記号 (¥)、スラッシュ (/)、コロン (:)、引用符 (")、より小記号 (<)、より大記号 (>)、および疑問符 (?) が含まれます。例えば、イベント・ログ名が Microsoft-Windows-TaskScheduler/Operational である場合、KNTENV ファイル内で使用する環境変数は NT\_Microsoft-Windows-TaskScheduler-Operational\_LOG\_MAX\_EVTS=*x* となります。ここで、*x* は上記で 定義したものであり、スラッシュ (/) はダッシュ (-) に変換されています。

KNTENV ファイル内で上の環境変数のうちの 1 つ以上に非ゼロ値を定義して、Windows OS エージェント を再始動してください。エージェントが再始動すると、エージェントまたはシチュエーションが最後に停止 した後に発生したために欠落した Windows イベント・ログ・イベントに関して、シチュエーション・イベ ントが起動します。

両方の環境変数セットを同時に使用することができます。この場合、エージェントのシャットダウン中また はシチュエーションの停止中に受信されたイベントについて、その最大数とイベント発生の時間間隔に基づ いて処理することができます。 Windows イベント・ログに対して別個に適用される環境変数は、その指定 されたイベント・ログに関して環境変数 NT\_LOG\_MAX\_TIME および NT\_LOG\_MAX\_EVTS より優先さ れます。シチュエーションの停止中の特定の Windows イベント・ログに関する欠落イベントを処理するた めには、その特定の Windows イベント・ログに対して実行されているすべてのシチュエーションが停止 し、また、イベント・ログ・グループに関するヒストリカル・データ収集も停止している必要があります。

# <span id="page-22-0"></span>資料ライブラリー

IBM Tivoli Monitoring の使用および Tivoli Management Services の一般共有コンポーネントに関するさま ざまな関連資料があります。

これらの資料は、以下のカテゴリー別にリストされています。

- IBM Tivoli Monitoring ライブラリー
- v 関連資料

資料は、IBM Tivoli Monitoring および OMEGAMON® XE インフォメーション・センター [\(http://pic.dhe.ibm.com/infocenter/tivihelp/v61r1/index.jsp\)](http://pic.dhe.ibm.com/infocenter/tivihelp/v61r1/index.jsp)、さらに [Application Performance Management](http://www.ibm.com/developerworks/servicemanagement/apm) コミュ [ニティーの](http://www.ibm.com/developerworks/servicemanagement/apm)「**Files**」 セクションに用意されています。

資料へのアクセスおよび使用法については、IBM Tivoli Monitoring を選択し、IBM Tivoli Monitoring およ び OMEGAMON XE インフォメーション・センター [\(http://pic.dhe.ibm.com/infocenter/tivihelp/v61r1/](http://pic.dhe.ibm.com/infocenter/tivihelp/v61r1/index.jsp) [index.jsp\)](http://pic.dhe.ibm.com/infocenter/tivihelp/v61r1/index.jsp) の「目次」ペインの「マニュアルの使用法」を選択してください。

新規資料および変更された資料のリストについては、IBM Tivoli Monitoring ウェルカム・ページにあるト ピック「本リリースの新機能」をクリックしてください。製品の前のバージョンの資料を検索するには、 「目次」ペインの製品名にある「以前のバージョン **(Previous versions)**」をクリックしてください。

### **IBM Tivoli Monitoring** ライブラリー

IBM Tivoli Monitoring ライブラリーには、Tivoli Management Services の一般共有コンポーネントに関する 情報が記載されています。

v *Quick Start Guide*

IBM Tivoli Monitoring のコンポーネントについて説明します。

v インストールおよび設定ガイド, SA88-5150

IBM Tivoli Monitoring のコンポーネントを Windows、Linux、および UNIX のシステムにインストール して構成する方法を説明しています。

v Service Management Connect に用意されている「*Installation Roadmap*」

IBM Tivoli Monitoring のインストールについて説明するロードマップを提供します。

v 分散システム用高可用性ガイド, SA88-5155

IBM Tivoli Monitoring コンポーネントの可用性を確実にするいくつかの方法に関して説明します。

v *Program Directory for IBM Tivoli Management Services on z/OS*, GI11-4105

z/OS® での Tivoli Management Services コンポーネントの SMP/E インストールについて説明します。

v 管理者ガイド, SA88-5151

Tivoli Enterprise Portal ユーザー管理などの、Tivoli Enterprise Portal Server およびクライアントに必要 なサポート・タスクおよび機能について説明します。

• Service Management Connect に用意されている「コマンド・リファレンス」

<span id="page-23-0"></span>構文とパラメーターの詳細情報、および IBM Tivoli Monitoring で使用できるコマンドのサンプルがあり ます。

• Service Management Connect に用意されている「メッセージ」

すべての IBM Tivoli Monitoring コンポーネントおよび z/OS ベースの Tivoli Management Services コ ンポーネント (Tivoli Enterprise Monitoring Server on z/OS および TMS:Engine など) が生成するメッセ ージをリストし、説明しています。

• Service Management Connect に用意されている「トラブルシューティング・ガイド」

ソフトウェアに関する問題のトラブルシューティングに役立つ情報を記載しています。

v Service Management Connect に用意されている「*Tivoli Enterprise Portal* ユーザーズ・ガイド」

Tivoli Enterprise Portal オンライン・ヘルプの補足です。この資料には、実践演習のほか、すべての Tivoli Enterprise Portal 機能の詳細な説明が記載されています。

v Tivoli Enterprise Portal オンライン・ヘルプ

Tivoli Enterprise Portal のすべてのフィーチャーおよびカスタマイズ・オプションに関するコンテキスト 依存の参照情報を記載しています。Tivoli Enterprise Portal の使用方法および管理方法についても説明し ています。

### 基本エージェントの資料

IBM Tivoli Monitoring を製品として購入した場合、製品の一部として基本モニター・エージェント・セッ トが含まれています。Tivoli Management Services の一般共有コンポーネントを含むモニター・エージェン ト製品 (OMEGAMON XE 製品など) を購入した場合、基本エージェントは用意されていません。

基本エージェントの使用に関する情報は、以下の資料に記載されています。

- v エージェントレス・オペレーティング・システム・モニター
	- *Agentless Monitoring for Windows Operating Systems* ユーザーズ・ガイド, SC88-5782
	- *Agentless Monitoring for AIX Operating Systems* ユーザーズ・ガイド, SC88-5784
	- *Agentless Monitoring for HP-UX Operating Systems* ユーザーズ・ガイド, SC88-5785
	- *Agentless Monitoring for Solaris Operating Systems* ユーザーズ・ガイド, SC88-5783
	- *Agentless Monitoring for Linux Operating Systems* ユーザーズ・ガイド, SC88-5781
- v OS エージェントの資料は、以下の場所に用意されています。

#### **Agent** インストールおよび構成ガイド

- インフォメーション・センターでは、以下を使用できます。
- *IBM i OS Agent* インストールおよび構成ガイド, SA88-7108
- *Linux OS Agent* インストールおよび構成ガイド, SA88-7107
- *UNIX OS Agent* インストールおよび構成ガイド, SA88-7106
- *Windows OS Agent* インストールおよび構成ガイド, SA88-7105

#### エージェント・リファレンス

Service Management Connect に用意されています。

#### **Agent** トラブルシューティング・ガイド

Service Management Connect に用意されています。

#### <span id="page-24-0"></span>**Infrastructure Management Dashboards for Servers Reference**

Service Management Connect に用意されています。

v ウェアハウス・エージェントの資料は、以下の場所に用意されています。

#### **Agent** インストールおよび構成ガイド

- インフォメーション・センターでは、以下を使用できます。
- *Warehouse Proxy Agent* インストールおよび構成ガイド, SA88-7110
- *Warehouse Summarization and Pruning Agent* インストールおよび構成ガイド, SA88-7109
- エージェント・リファレンス

Service Management Connect に用意されています。

**Agent** トラブルシューティング・ガイド

Service Management Connect に用意されています。

- System P エージェント
	- *AIX Premium* エージェント ユーザーズ・ガイド, SA88-4132
	- *CEC Base* エージェント ユーザーズ・ガイド, SC88-5750
	- *HMC Base* エージェント ユーザーズ・ガイド, SA88-4149
	- *VIOS Premium* エージェント ユーザーズ・ガイド, SA88-4133
- その他の基本エージェント
	- *Agent Builder* ユーザーズ・ガイド, SC88-4765
	- *Performance Analyzer User's Guide*, SA88-4463
	- *Systems Director base Agent User's Guide*, SC27-2872
	- *Tivoli Log File Agent* ユーザーズ・ガイド, SA88-4868
	- *Tivoli zEnterprise Monitoring Agent* ユーザーズ・ガイド, SA88-4856, *Tivoli zEnterprise Monitoring Agent* インストールおよび構成ガイド, SA88-4855

### 関連資料

関連製品および資料について詳しくは、IBM Tivoli Monitoring および OMEGAMON XE インフォメーシ ョン・センターの「目次」ペインで『**OMEGAMON XE** 共有資料』などの項目を選択してください。

IBM Tivoli Monitoring および OMEGAMON XE インフォメーション・センターには、 <http://pic.dhe.ibm.com/infocenter/tivihelp/v61r1/index.jsp> からアクセスできます。

[IBM Tivoli Documentation Central](https://www.ibm.com/developerworks/community/wikis/home?lang=en#!/wiki/Tivoli%20Documentation%20Central) (https://www.ibm.com/developerworks/community/wikis/home?lang=en#!/wiki/ Tivoli%20Documentation%20Central) では、他のインフォメーション・センターにアクセスすることもでき ます。

### **Service Management Connect** の **Tivoli Monitoring** コミュニティー

サービス管理の専門家との連絡、学習、および共有を行います。製品サポートの技術エキスパートから、見 解や専門知識を得ることができます。

Tivoli 製品については、[IBM Service Management Connect > Application Performance Management](http://www.ibm.com/developerworks/servicemanagement/apm/index.html) (http://www.ibm.com/developerworks/servicemanagement/apm) で、SMC の Application Performance Management コミュニティーを参照してください。

<span id="page-25-0"></span>基本的な情報については、[IBM Service Management Connect](http://www.ibm.com/developerworks/servicemanagement) (http://www.ibm.com/developerworks/ servicemanagement)を参照してください。

Service Management Connect は、以下の方法で利用してください。

- v 透過的な開発、つまり外部ユーザーと Tivoli 製品の IBM 開発者の間で進められているオープンな連携 に参加する。これにより、初期設計、スプリント・デモ、製品ロードマップ、プレリリース・コードに アクセスできます。
- v 専門家に直接連絡を取って、Tivoli および (ここにコミュニティー名を入力) コミュニティーについてコ ラボレーションし、ネットワークを形成する。
- v ブログを読んで、他のユーザーの専門知識や経験を取り入れる。
- v Wiki やフォーラムを使用して幅広いユーザー・コミュニティーとコラボレーションする。

### その他の資料ソース

他のソースからも、モニター製品に関するその他の技術資料を入手できます。

• Tivoli Wiki

[IBM Service Management Connect > Application Performance Management](http://www.ibm.com/developerworks/servicemanagement/apm/index.html) (http://www.ibm.com/ developerworks/servicemanagement/apm) には、Tivoli 製品を使用するためのベスト・プラクティスおよび シナリオを提供する関連 Tivoli Wiki、IBM 従業員が投稿したホワイト・ペーパー、お客様およびビジネ ス・パートナーが作成したコンテンツのリストが含まれます。

以下の 2 つの Wiki は、IBM Tivoli Monitoring に特に関連しています。

- – [IBM Tivoli Monitoring Wiki](https://www.ibm.com/developerworks/community/wikis/home?lang=en#!/wiki/Tivoli%20Monitoring) (https://www.ibm.com/developerworks/community/wikis/home?lang=en#!/wiki/ Tivoli%20Monitoring) では、IBM Tivoli Monitoring および関連する分散製品 (IBM Tivoli Composite Application Management 製品を含む) に関する情報を提供しています。
- Tivoli System z® [Monitoring and Application Management Wiki](https://www.ibm.com/developerworks/community/wikis/home?lang=en#/wiki/Tivoli%20System%20z%20Monitoring%20and%20Application%20Management) では、OMEGAMON XE 製品、 NetView® for z/OS、Tivoli Monitoring Agent for z/TPF、およびその他の System z モニタリングおよ びアプリケーション管理製品に関する情報を提供します。
- IBM Integrated Service Management Library

[http://www.ibm.com/software/brandcatalog/ismlibrary/](http://www-01.ibm.com/software/brandcatalog/ismlibrary/)

IBM Integrated Service Management Library は、統合資料およびその他のダウンロード可能な製品の拡張 機能を含む、オンライン・カタログです。

• Redbooks<sup>®</sup>

<http://www.redbooks.ibm.com/>

IBM Redbooks および Redpapers には、プラットフォームとソリューションの観点からの製品に関する 情報が含まれています。

v 技術情報

Technote には、製品の既知の制限事項および予備手段に関する最新情報が記載されています。 Technotes は IBM Software Support Web サイト [\(http://www.ibm.com/software/support/\)](http://www.ibm.com/software/support/) にあります。

### <span id="page-26-0"></span>サポート情報

ご使用の IBM ソフトウェアに問題がある場合は、速やかに解決する必要があります。 IBM では、お客様 が必要なサポートを得るための方法を提供しています。

#### オンライン

以下のサイトにはトラブルシューティング情報が記載されています。

- v IBM [サポート・ポータル](http://www.ibm.com/support/entry/portal/software) (http://www.ibm.com/support/entry/portal/software) に進み、指示に従い ます。
- v [IBM Service Management Connect > Application Performance Management](http://www.ibm.com/developerworks/servicemanagement/apm/index.html) (http://www.ibm.com/ developerworks/servicemanagement/apm) に進み、該当する wiki を選択します。

#### **IBM Support Assistant**

IBM Support Assistant (ISA) は無償で提供されるローカルのソフトウェア保守容易性ワークベンチ で、IBM ソフトウェア製品に関する疑問や問題の解決に役立ちます。 ISA を使用すると、サポー ト関連の情報や問題判別のための保守ツールに素早くアクセスすることができます。 ISA ソフト ウェアをインストールする方法については、「[IBM Support Assistant](http://www-01.ibm.com/software/support/isa) (http://www-01.ibm.com/ software/support/isa)」を参照してください。

#### トラブルシューティング・ガイド

問題の解決について詳しくは、製品のトラブルシューティング・ガイドを参照してください。

#### **IBM Support Assistant** の使用

以下は英語のみの対応となります。IBM Support Assistant は、どのワークステーションにもインストール できる、無償のスタンドアロン・アプリケーションです。このアプリケーションは、ご使用の IBM 製品の 製品固有のプラグイン・モジュールをインストールすることで拡張できます。

IBM Support Assistant では、製品、サポート、およびトレーニングに関するリソースを短時間で検索でき ます。 問題管理レコード (PMR) を提出する必要がある場合、IBM Support Assistant はサポート情報の収 集に役立ち、お客様は、この PMR を使用して問題を追跡することができます。

製品固有のプラグイン・モジュールでは、以下のリソースが提供されます。

- サポート用リンク
- v トレーニング用リンク
- v 問題管理レポートの提出機能

詳細、および IBM Support Assistant のダウンロードについては、<http://www.ibm.com/software/support/isa> を 参照してください。 IBM Support Assistant をダウンロードしてインストールし終えたら、以下のステップ に従って、Tivoli 製品向けのプラグインをインストールしてください。

- 1. IBM Support Assistant アプリケーションを開始します。
- 2. ウェルカム・ページで「**Updater**」を選択します。
- 3. 「**New Properties and Tools**」を選択するか、「**New Plug-ins**」タブを選択します (どちらを選択するか は、インストールされている IBM Support Assistant のバージョンによって異なります)。
- 4. 「**Tivoli**」で、製品を選択し、「**Install**」をクリックします。 ご使用条件および説明を必ずお読みくだ さい。

<span id="page-27-0"></span>「**Tivoli**」のリストにご使用の製品が含まれていない場合、その製品のプラグインは用意されていませ ん。

- 5. ご使用条件および説明を読んだら、「**I agree**」をクリックします。
- 6. IBM Support Assistant を再始動します。

### フィックスの入手

以下は英語のみの対応となります。お客様の問題の解決に、プロダクトのフィックスが有効な場合がありま す。ご使用の Tivoli ソフトウェア・プロダクトに使用可能なフィックスを判別するには、以下のステップ を実行してください。

- 1. IBM ソフトウェア・サポートの Web サイト [\(http://www.ibm.com/software/support\)](http://www.ibm.com/software/support) にアクセスします。
- 2. 「**Select a brand and/or product**」で、「**Tivoli**」を選択します。

「**Go**」をクリックした場合は、「**Search within all of Tivoli support**」セクションが表示されます。 「**Go**」をクリックしない場合は、「**Select a product**」セクションが表示されます。

- 3. 製品を選択して「**Go**」をクリックします。
- 4. 「**Download**」で、フィックスの名前をクリックしてその説明を参照し、必要に応じてそのフィックスを ダウンロードします。

選択した製品で「**Download**」という見出しが表示されない場合は、「**Search Support (**製品名**)**」の下の フィールドに、検索語、エラー・コード、または APAR 番号を入力して、「**Search**」をクリックしま す。

入手可能なフィックスのタイプについて詳しくは、「*IBM Software Support Handbook*」 [\(http://www14.software.ibm.com/webapp/set2/sas/f/handbook/home.html\)](http://www14.software.ibm.com/webapp/set2/sas/f/handbook/home.html) を参照してください。

#### 各週のサポート更新情報の入手

以下は英語のみの対応となります。フィックスおよびその他のソフトウェア・サポート・ニュースに関する E メール通知を毎週受け取るには、次のステップを実行します。

- 1. IBM ソフトウェア・サポートの Web サイト [\(http://www.ibm.com/software/support\)](http://www.ibm.com/software/support) にアクセスしま す。
- 2. ページの右上隅の、「**Personalized support**」の下にある「**My support**」をクリックします。
- 3. 「**My support**」に登録済みの場合は、サインインして次のステップにスキップします。 登録が済んで いない場合は、「**register now**」をクリックします。 IBM ID として E メール・アドレスを登録フォ ームに記入し、「**Submit**」をクリックします。
- 4. 「**Edit profile**」タブが表示されます。
- 5. 「**Products**」の下の 1 つ目のリストで、「**Software**」を選択します。 2 つ目のリストで、製品カテゴ リー (例えば、「**Systems and Asset Management**」) を選択します。 3 つ目のリストで、製品サブカ テゴリー (例えば、「**Application Performance & Availability**」や「**Systems Performance**」) を選択 します。 該当する製品のリストが表示されます。
- 6. 更新情報を受け取る製品を選択します。
- 7. 「**Add products**」をクリックします。
- 8. 関心のある製品をすべてを選択したら、「**Edit profile**」タブの「**Subscribe to email**」をクリックしま す。
- 9. 「**Documents**」リストで、「**Software**」を選択します。
- <span id="page-28-0"></span>10. 「**Please send these documents by weekly email**」を選択します。
- 11. 必要であれば、お客様の E メール・アドレスを更新します。
- 12. 受け取る資料のタイプを選択します。
- 13. 「**Update**」をクリックします。

「**My support**」フィーチャーで問題が発生した場合は、以下のいずれかの方法でヘルプを入手できます。

オンライン

erchelp@ca.ibm.com に、問題を説明した E メールを送信してください。

電話 1-800-IBM-4You (1-800-426-4968) に電話してください。

## **IBM** ソフトウェア・サポートへの連絡

以下は英語のみの対応となります。IBM ソフトウェア・サポートでは、製品の問題点に関するサポートを 提供します。 この支援を入手する方法としては、IBM Support Assistant から PMR または ETR を直接提 出する方法が一番簡単です。

IBM ソフトウェア・サポートにご連絡いただく前に、お客様の会社が現在有効な IBM ソフトウェア保守 契約をお持ちであり、お客様が IBM への問題報告の権限をお持ちであることを確認してください。必要な ソフトウェア保守契約は、ご使用の製品に応じて異なります。

v IBM 分散ソフトウェア製品 (Tivoli、Lotus®、Rational® 製品のほか、Windows または UNIX オペレーテ ィング・システムで稼働している DB2 および WebSphere® 製品を含みますが、これだけに限定されま せん) の場合には、以下のいずれかの方法で、Passport Advantage® に登録してください。

#### オンライン

パスポート・アドバンテージの Web サイト [\(http://www-306.ibm.com/software/howtobuy/](http://www.lotus.com/services/passport.nsf/ WebDocs/Passport_Advantage_Home) [passportadvantage/pao\\_customers.htm\)](http://www.lotus.com/services/passport.nsf/ WebDocs/Passport_Advantage_Home) にアクセスします。

- 電話 お客様の国の連絡先の電話番号を調べるには、IBM ソフトウェア・サポートの Web サイト [\(http://techsupport.services.ibm.com/guides/contacts.html\)](http://techsupport.services.ibm.com/guides/contacts.html) にアクセスし、地域名をクリックしてくだ さい。
- v サブスクリプションとサポート (S & S) 契約を締結されているお客様は、Software Service Request の web サイト [\(https://techsupport.services.ibm.com/ssr/login\)](https://techsupport.services.ibm.com/ssr/login) にアクセスしてください。
- v Linux、iSeries®、pSeries、zSeries、およびその他のサポート契約をお持ちのお客様は、IBM Support Line の web サイト [\(http://www.ibm.com/services/us/index.wss/so/its/a1000030/dt006\)](http://www.ibm.com/services/us/index.wss/so/its/a1000030/dt006) にアクセスしてください。
- v IBM eServer™ ソフトウェア製品 (zSeries、pSeries、および iSeries 環境で実行されている DB2 および WebSphere 製品を含みますが、これだけに限定されません) の場合は、IBM 営業担当員または IBM ビ ジネス・パートナーに直接ご相談いただくことによって、ソフトウェア保守契約を購入することができ ます。 eServer ソフトウェア・プロダクトのサポートについての詳細は、IBM Technical Support Advantage の Web サイト [\(http://www.ibm.com/servers/eserver/techsupport.html\)](http://www.ibm.com/servers/eserver/techsupport.html) にアクセスしてくださ  $\mathcal{U}$

必要なソフトウェア保守契約のタイプが不明な場合は、アメリカ合衆国の 1-800-IBMSERV (1-800-426-7378) に電話してください。その他の国からは、Web 上の「*IBM Software Support Handbook*」 の「Contacts」ページ [\(http://www14.software.ibm.com/webapp/set2/sas/f/handbook/home.html\)](http://www14.software.ibm.com/webapp/set2/sas/f/handbook/home.html) にアクセスし、 地域名をクリックして、お客様の地域でサポートを提供する担当者の電話番号を調べてください。

### <span id="page-30-0"></span>特記事項

本書は米国 IBM が提供する製品およびサービスについて作成したものであり、本書に記載の製品、サービ ス、または機能が日本においては提供されていない場合があります。日本で利用可能な製品、サービス、お よび機能については、日本 IBM の営業担当員にお尋ねください。本書で IBM 製品、プログラム、または サービスに言及していても、その IBM 製品、プログラム、またはサービスのみが使用可能であることを意 味するものではありません。これらに代えて、IBM の知的所有権を侵害することのない、機能的に同等の 製品、プログラム、またはサービスを使用することができます。ただし、IBM 以外の製品とプログラムの 操作またはサービスの評価および検証は、お客様の責任で行っていただきます。

IBM は、本書に記載されている内容に関して特許権 (特許出願中のものを含む) を保有している場合があ ります。本書の提供は、お客様にこれらの特許権について実施権を許諾することを意味するものではありま せん。実施権についてのお問い合わせは、書面にて下記宛先にお送りください。

〒103-8510 東京都中央区日本橋箱崎町19番21号 日本アイ・ビー・エム株式会社 法務・知的財産 知的財産権ライセンス渉外

以下の保証は、国または地域の法律に沿わない場合は、適用されません。

IBM およびその直接または間接の子会社は、本書を特定物として現存するままの状態で提供し、商品性の 保証、特定目的適合性の保証および法律上の瑕疵担保責任を含むすべての明示もしくは黙示の保証責任を負 わないものとします。

国または地域によっては、法律の強行規定により、保証責任の制限が禁じられる場合、強行規定の制限を受 けるものとします。

この情報には、技術的に不適切な記述や誤植を含む場合があります。本書は定期的に見直され、必要な変更 は本書の次版に組み込まれます。 IBM は予告なしに、随時、この文書に記載されている製品またはプログ ラムに対して、改良または変更を行うことがあります。

本書において IBM 以外の Web サイトに言及している場合がありますが、便宜のため記載しただけであ り、決してそれらの Web サイトを推奨するものではありません。それらの Web サイトにある資料は、こ の IBM 製品の資料の一部ではありません。それらの Web サイトは、お客様の責任でご使用ください。

IBM は、お客様が提供するいかなる情報も、お客様に対してなんら義務も負うことのない、自ら適切と信 ずる方法で、使用もしくは配布することができるものとします。

本プログラムのライセンス保持者で、(i) 独自に作成したプログラムとその他のプログラム (本プログラム を含む) との間での情報交換、および (ii) 交換された情報の相互利用を可能にすることを目的として、本 プログラムに関する情報を必要とする方は、下記に連絡してください。

IBM Corporation 2Z4A/101 11400 Burnet Road Austin, TX 78758 U.S.A. 本プログラムに関する上記の情報は、適切な使用条件の下で使用することができますが、有償の場合もあり ます。

本書で説明されているライセンス・プログラムまたはその他のライセンス資料は、IBM 所定のプログラム 契約の契約条項、IBM プログラムのご使用条件、またはそれと同等の条項に基づいて、IBM より提供され ます。

この文書に含まれるいかなるパフォーマンス・データも、管理環境下で決定されたものです。そのため、他 の操作環境で得られた結果は、異なる可能性があります。一部の測定が、開発レベルのシステムで行われた 可能性がありますが、その測定値が、一般に利用可能なシステムのものと同じである保証はありません。さ らに、一部の測定値が、推定値である可能性があります。実際の結果は、異なる可能性があります。お客様 は、お客様の特定の環境に適したデータを確かめる必要があります。

IBM 以外の製品に関する情報は、その製品の供給者、出版物、もしくはその他の公に利用可能なソースか ら入手したものです。IBM は、それらの製品のテストは行っておりません。したがって、他社製品に関す る実行性、互換性、またはその他の要求については確証できません。 IBM 以外の製品の性能に関する質問 は、それらの製品の供給者にお願いします。

IBM の将来の方向または意向に関する記述については、予告なしに変更または撤回される場合があり、単 に目標を示しているものです。

表示されている IBM の価格は IBM が小売り価格として提示しているもので、現行価格であり、通知なし に変更されるものです。卸価格は、異なる場合があります。

本書はプランニング目的としてのみ記述されています。記述内容は製品が使用可能になる前に変更になる場 合があります。

本書には、日常の業務処理で用いられるデータや報告書の例が含まれています。より具体性を与えるため に、それらの例には、個人、企業、ブランド、あるいは製品などの名前が含まれている場合があります。こ れらの名称はすべて架空のものであり、名称や住所が類似する企業が実在しているとしても、それは偶然に すぎません。

#### 著作権使用許諾:

本書には、様々なオペレーティング・プラットフォームでのプログラミング手法を例示するサンプル・アプ リケーション・プログラムがソース言語で掲載されています。お客様は、サンプル・プログラムが書かれて いるオペレーティング・プラットフォームのアプリケーション・プログラミング・インターフェースに準拠 したアプリケーション・プログラムの開発、使用、販売、配布を目的として、いかなる形式においても、 IBM に対価を支払うことなくこれを複製し、改変し、配布することができます。このサンプル・プログラ ムは、あらゆる条件下における完全なテストを経ていません。従って IBM は、これらのサンプル・プログ ラムについて信頼性、利便性もしくは機能性があることをほのめかしたり、保証することはできません。お 客様は、IBM のアプリケーション・プログラミング・インターフェースに準拠したアプリケーション・プ ログラムの開発、使用、販売、配布を目的として、いかなる形式においても、 IBM に対価を支払うことな くこれを複製し、改変し、配布することができます。

それぞれの複製物、サンプル・プログラムのいかなる部分、またはすべての派生的創作物にも、次のよう に、著作権表示を入れていただく必要があります。© (お客様の会社名) (西暦年). このコードの一部は、 IBM Corp. のサンプル・プログラムから取られています。 © Copyright IBM Corp. 2013. All rights reserved.

この情報をソフトコピーでご覧になっている場合は、写真やカラーの図表は表示されない場合があります。

# <span id="page-32-0"></span>索引

日本語, 数字, 英字, 特殊文字の順に配列されてい ます。なお, 濁音と半濁音は清音と同等に扱われて います。

# [ア行]

インストール [エージェント](#page-14-0) 7 [インターフェース、ユーザー](#page-12-0) 5 [ウェアハウス要約およびプルーニング・エージェント](#page-11-0) 4 [ウェアハウス・プロキシー・エージェント](#page-11-0) 4 [お客様サポート](#page-26-0) 1[9, 21](#page-28-0) [受信、各週の更新情報](#page-27-0) 20 [オペレーティング・システム](#page-15-0) 8

# [カ行]

環境 [機能](#page-8-0) 1 [技術情報](#page-25-0) 18 機能、[Monitoring Agent for Windows OS 1](#page-8-0) [クラスター環境](#page-18-0) 11 [コード、製品](#page-10-0) 3 [構成](#page-15-0) 8 [エージェント](#page-14-0) 7 [コンポーネント](#page-10-0) 3

# [サ行]

[製品コード](#page-10-0) 3 [その他の要件](#page-16-0) 9 ソフトウェア・サポート [連絡](#page-28-0) 21

# [タ行]

[著作権](#page-30-0) 23 [ディスク・スペース容量](#page-16-0) 9 [特記事項](#page-30-0) 23

# [ハ行]

非 root [ユーザー](#page-16-0) 9 [非管理者ユーザー](#page-16-0) 9 [フィックス、入手](#page-27-0) 20

# [マ行]

[メモリー要件](#page-15-0) 8 [モニター・エージェントのインストール](#page-14-0) 7 [モニター・エージェントの構成](#page-14-0) 7 [問題解決](#page-26-0) 19

# [ヤ行]

[ユーザー・インターフェース・オプション](#page-12-0) 5 [要件](#page-14-0) [7, 8](#page-15-0) [オペレーティング・システム](#page-15-0) 8 [その他](#page-16-0) 9 [ディスク・スペース](#page-16-0) 9 [メモリー](#page-15-0) 8

### **D**

[developerWorks 18](#page-25-0)

### **I**

[IBM Redbooks 19](#page-26-0) [IBM Support Assistant 19](#page-26-0) IBM Tivoli Enterprise Console [オプション製品](#page-11-0) 4 [Integrated Service Management Library 18](#page-25-0) [ISA 19](#page-26-0)

### **M**

Monitoring Agent for Windows OS [機能](#page-8-0) 1 [コンポーネント](#page-10-0) 3

### **R**

[Redbooks 18](#page-25-0)[, 19](#page-26-0)

## **S**

[Service Management Connect 17](#page-24-0)[, 19](#page-26-0) [SMC 17](#page-24-0)[, 19](#page-26-0) [Support Assistant 19](#page-26-0)

## **T**

[Tivoli Data Warehouse 4](#page-11-0) [Tivoli Enterprise Console 4](#page-11-0) [Tivoli Enterprise Monitoring Server 4](#page-11-0) Tivoli Enterprise Portal [コンポーネント](#page-10-0) 3

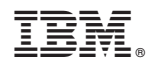

Printed in Japan

SA88-7105-00

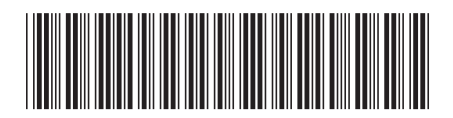

日本アイビーエム株式会社 〒103-8510 東京都中央区日本橋箱崎町19-21